## How to Delete a Report

- 1. Open the Report Manager screen. Refer to Report Manager.
- 2. Select the specific report to be deleted.
- 3. Click the Delete toolbar button.
- 4. Select Yes on the confirmation message.

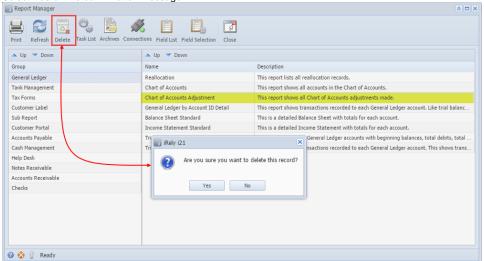

⚠ NOTE: Reports that are used cannot be deleted. This message will appear:

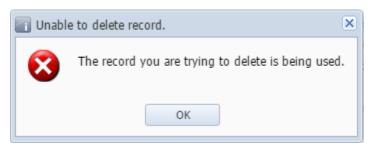